## More examples of plotting by Mathematica

Below are some examples of plotting in Mathematica. To learn more options to each function, one can press F1 and type the function's name.

- 1. Regions: RegionPlot (2D region), ParametricPlot (2D region), RegionPlot3D (3D region).
	- Shade the 2D region of points  $(x, y)$  inside the circle  $x^2 + y^2 = 1$  and on the right of the line  $x = -1/2$ .

RegionPlot $[x^2+y^2<-1 \& x>-1/2, {x,-1,1}, {y,-1,1}]$ 

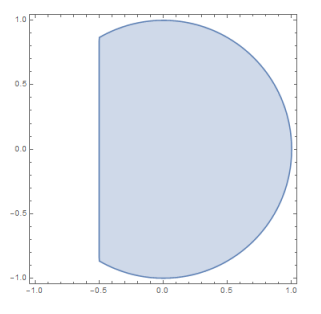

• Shade the 2D region parametrized by  $x = u + v$ ,  $y = u - v$  for  $-1 \le u, v \le 1$ . ParametricPlot[{u+v,u-v}, {u,-1,1}, {v,-1,1}]

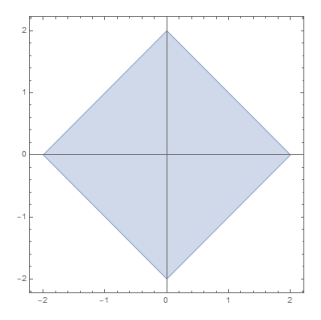

- 2. Curves: Plot (plotting graph of function  $f(x)$ ), ContourPlot (plotting level set  $f(x) = C$ ), ParametricPlot (plotting a curve given by parametric equations).
	- Plot the graph of function  $f(x) = e^x \sin x$ .

```
Plot[E^x*Sin[x], {x, -Pi, Pi}, PlotStyle -> {Dashed, Red}]]
```
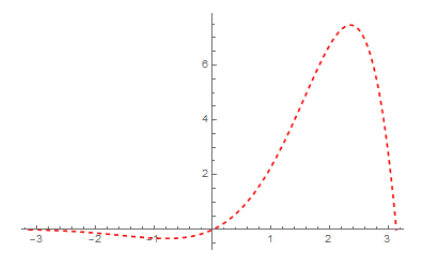

• Plot the ellipse  $x^2 + 2(y-1)^2 = 2$  and the circle  $x^2 + y^2 = 4$  on the same graph.

```
p1 = ContourPlot[x^2 + 2*(y - 1)^2 == 2, {x, -2, 2}, {y, -1, 3},
AspectRatio -> 1]
p2 = ContourPlot[x^2 + y^2 == 4, {x, -2, 2}, {y, -2, 2}],
Show[p1,p2]
```
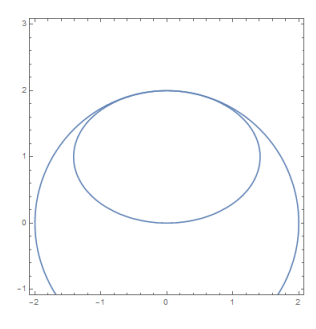

• Plot the curve  $x = \sin \theta$ ,  $y = \sin(2\theta)$ .

ParametricPlot[{Sin[theta], Sin[2 theta]}, {theta, 0, 2 Pi}]

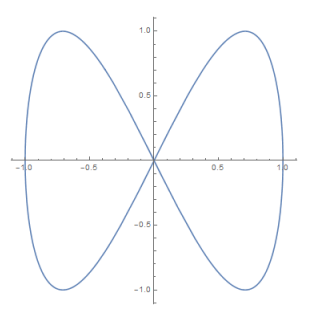

- 3. Surfaces: Plot3D (plotting graph of a function  $f(x, y)$ ), ContourPlot3D (plotting level set  $f(x, y) = C$ ), **ParametricPlot3D** (plotting surface given by parametric equations). Note: on each 3D pictures in Mathematica, one can rotate it by placing the mouse on the picture and drag.
	- Plot the graph of function  $f(x, y) = x \sin y$ .

Plot3D[x\*Sin[y], {x, -1, 1}, {y, -Pi, Pi}]

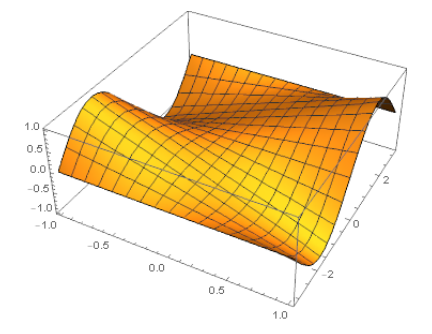

• Plot the surface  $x = (2 + \cos \phi) \cos \theta$ ,  $y = (2 + \cos \phi) \sin \theta$ ,  $z = \sin \phi$ .

ParametricPlot3D[{(2 + Cos[phi])\*Cos[theta], (2 + Cos[phi])\* Sin[theta], Sin[phi]}, {phi, 0, 2\*Pi}, {theta, 0, Pi/2}]

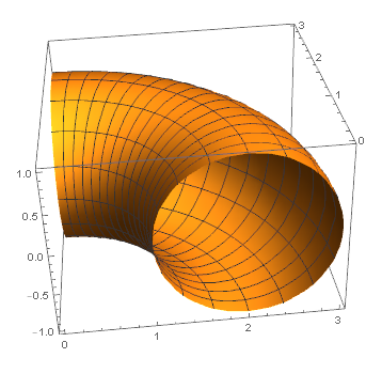